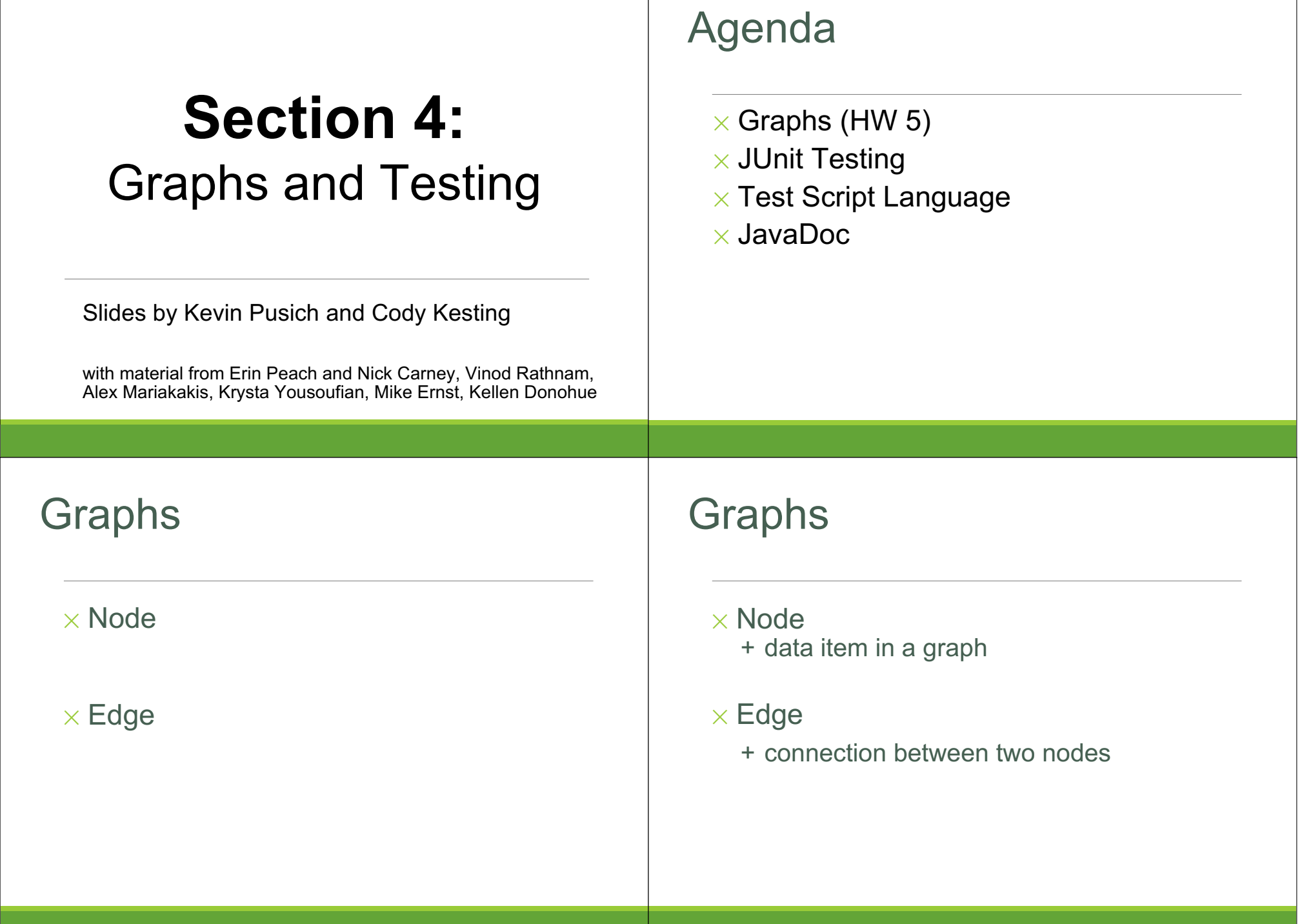

## Graphs

- ✕ *Directed* graph: edges have a *source* and *destination*
- $\times$  Edges represented with arrows
- $\times$  Parent/child nodes: related by an edge

Graphs

collection of nodes (vertices) and edges

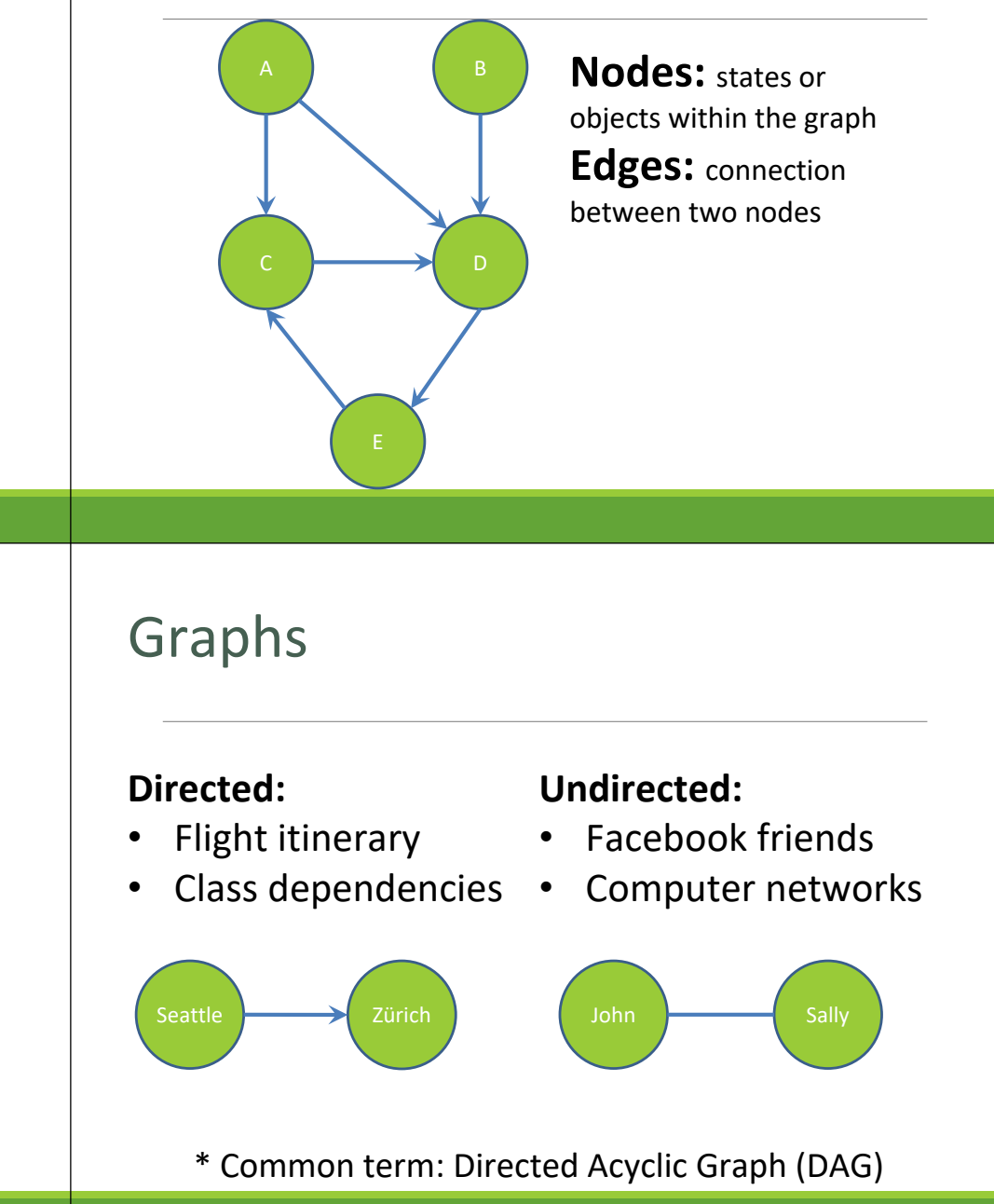

## Graphs

## **Edges can be:**

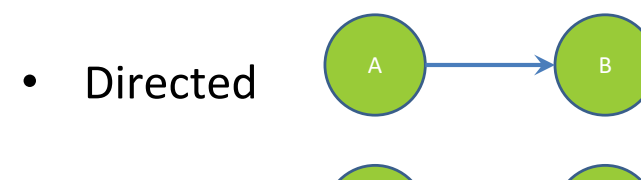

**Undirected** C D

What are some examples where each type of edge would be useful?

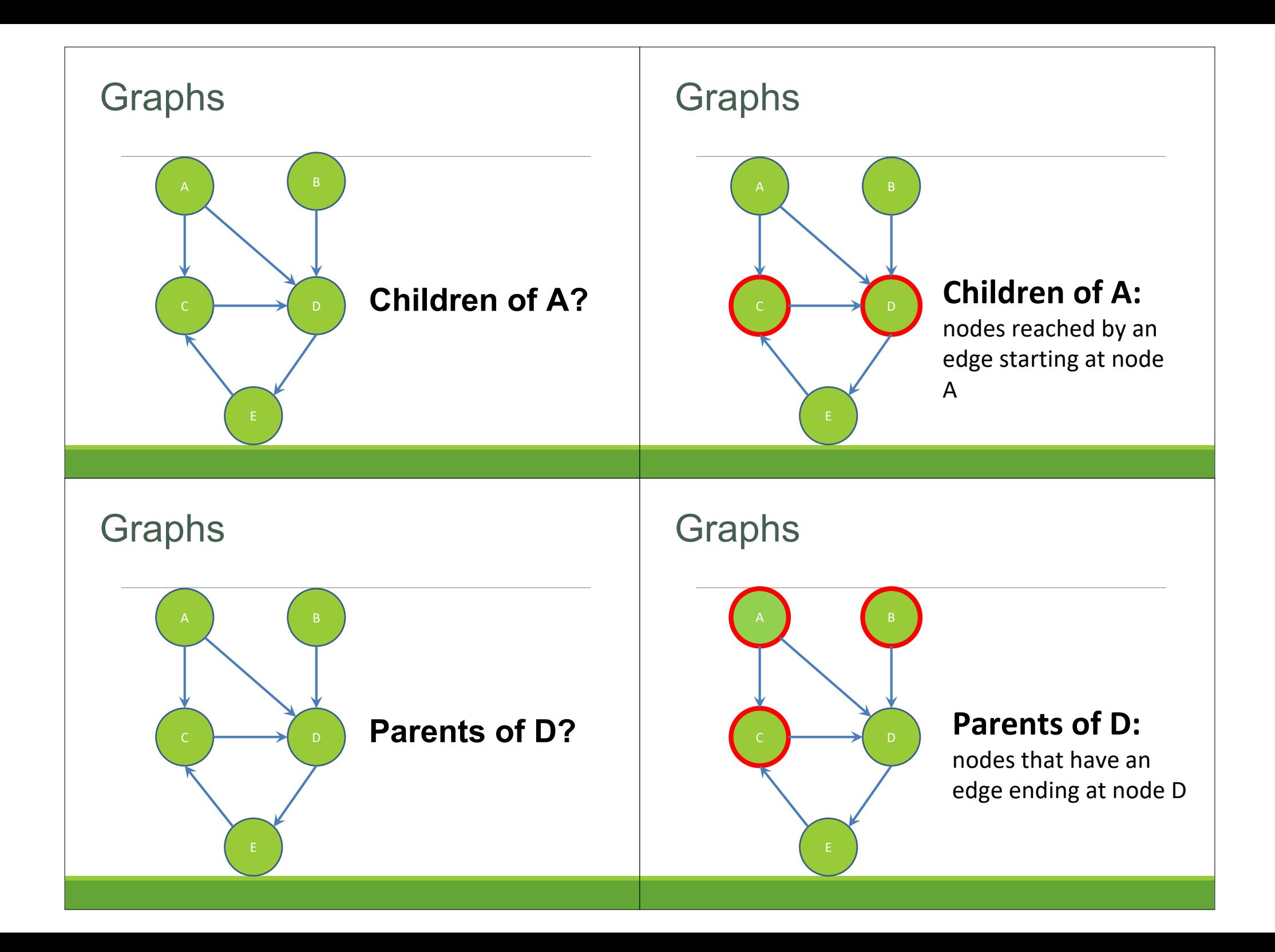

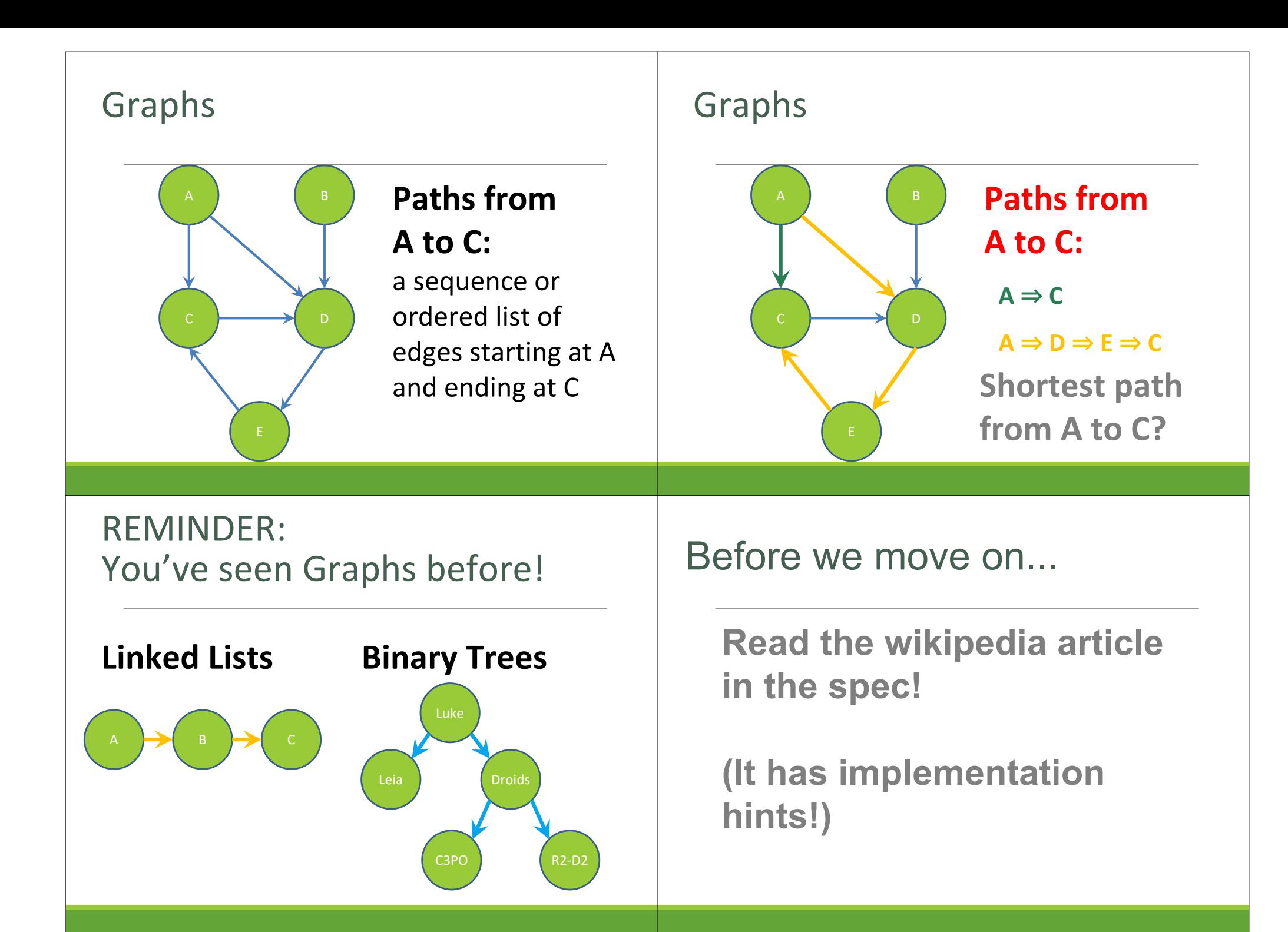

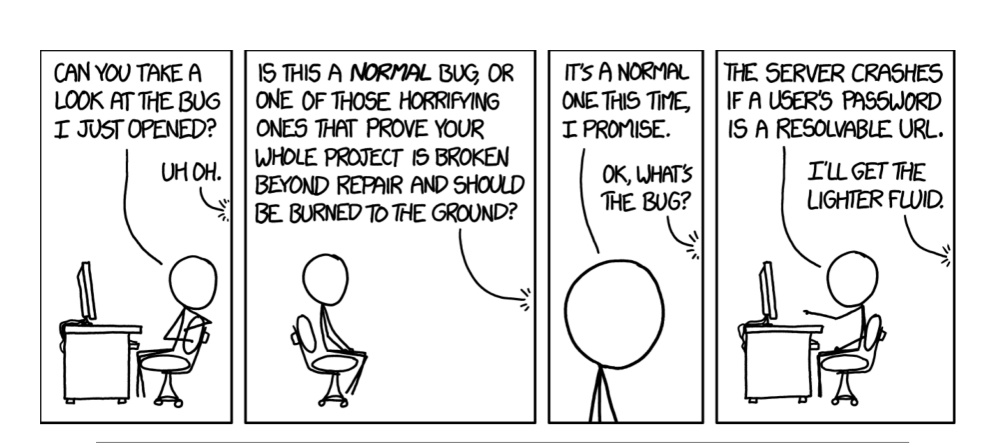

# **Testing**

## Internal vs. external

## ✕ Internal : JUnit

- + How you decide to implement the object
- + Checked with implementation tests
- $\times$  External: test script
	- + Your API and specifications
	- + Testing against the specification
	- + Checked with specification tests

## A JUnit test class

 $\times$  A method with @Test is flagged as a JUnit test  $\times$  All @Test methods run when JUnit runs

```
import org.junit.*;
import static org.junit.Assert.*;
```
public class TestSuite {

#### **@Test**

public void Test1() { … }

## Using JUnit assertions

 $\times$  Verifies that a value matches expectations

```
\times assertEquals(42, meaningOfLife());
```
- ✕ assertTrue(list.isEmpty());
- $\times$  If the assert fails:
	- + Test immediately terminates
	- + Other tests in the test class are still run as normal
	- + Results show "details" of failed tests (We'll get to this later)

## Using JUnit assertions

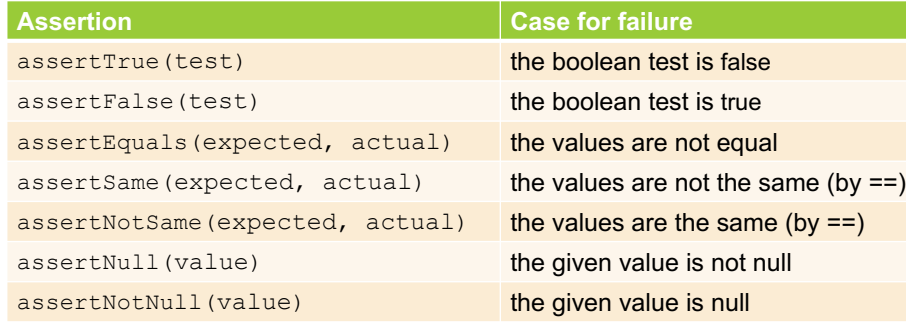

- And others: https://junit.org/junit4/javadoc/4.11/org/junit/Assert.html Each method can also be passed a string to display if it fails:
	- assertEquals("message", expected, actual)

## Checking for exceptions

}

- $\times$  Verify that a method throws an exception when it should:
	- $\times$  Passes only if specified exception is thrown
- $\times$  Only time it's OK to write a test without a form of asserts

#### **@Test(expected=IndexOutOfBoundsException.class)**

```
public void testGetEmptyList() {
  List<String> list = new ArrayList<String>();
  list.get(0);
```
## USING JUNIT ASSERTIONS

- When writing JUnit assertions, make sure to use the appropriate test
- Ex: Testing Java's **List.size()**

**Use assertEquals(list.size(), 1)**

**Don't use assertTrue(list.size() == 1)**

## Setup and teardown

 $\times$  Methods to run before/after each test case method is called:

#### **@Before**

```
public void name() { ... }
```
#### **@After**

public void name() { ... }

 $\times$  Methods to run once before/after the entire test class runs:

#### **@BeforeClass** public **static** void name() { ... }

```
@AfterClass
```

```
public static void name() { ... }
```
## Setup and teardown

public class Example { List empty;

#### **@Before**

```
public void initialize() { 
       empty = new ArrayList(); 
} 
@Test 
public void size() {...} 
@Test
```

```
public void remove() {...}
```
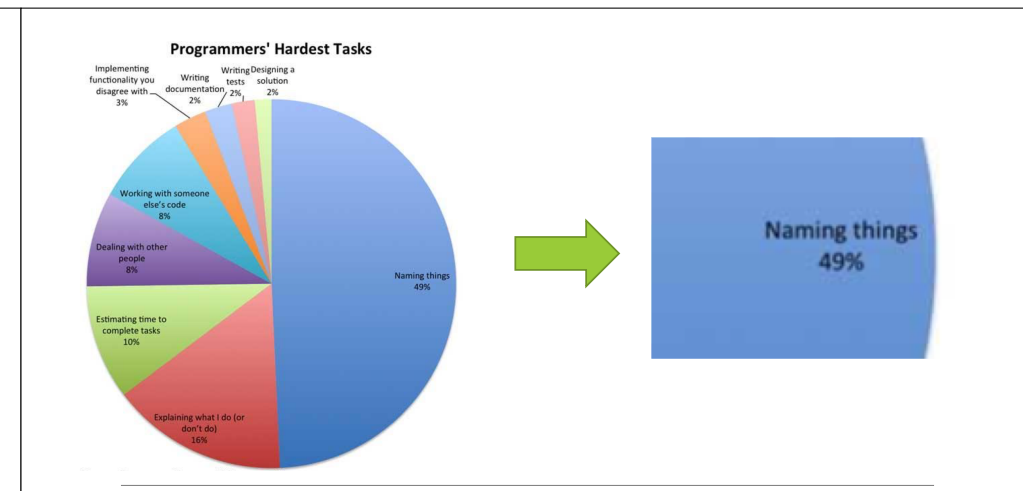

# Test Writing Etiquette

1. Don't Repeat Yourself

◦ Use constants and helper methods

### 2. Be Descriptive

}

- Take advantage of message, expected, and actual values
- Ex: **testAddElementToEmptyList** instead of **testAdd**

### 3. Keep Tests Small

- Isolate bugs one at a time; failing assertion halts test
- Helps to catch bugs at the source
- 4. Be Thorough
	- Test big, small, boundaries, exceptions, errors
- 5. Order of Testing Matters
	- If methodB() relies on methodA() to work correctly, test methodA() first

## Ground rules **Container Exercise Exercise A** Let's put it all together!

public class DateTest {

// Test addDays when it causes a rollover between months

#### **@Test**

public void testAddDaysWrapToNextMonth() { Date actual = new Date(2050, 2, 15); actual.addDays(14); Date expected = new Date(2050,  $3, 1$ ); assertEquals("date after +14 days", expected, actual);

}

### How to create JUnit test classes  $\times$  Right-click hw5.test -> New -> JUnit Test Case  $\times$  **Important**: Follow naming guidelines we provide ✕ Demo JUnit asserts vs. Java asserts ✕ We've just been discussing JUnit assertions so far  $\times$  Tests for incorrect behavior  $\times$  Java itself has assertions  $\times$  Tests for invalid states **public class LitterBox { ArrayList<Kitten> kittens; public Kitten getKitten(int n) { assert(n >= 0); return kittens(n); } }** Reminder: Enabling asserts in **Eclipse** To enable asserts: Go to Run -> Run Configurations… -> Arguments tab -> input **-ea** in VM arguments Don't forgot your CheckReps!

section

 $ch$ eckrep()  $cheC$  $ch$ eckrep(); checkrep()

- $\times$  ant validate and staff grading will have assertions enabled
- $\times$  But sometimes a checkRep can be expensive  $\times$  For example, looking at each node in a Graph with a large number of nodes
- $\times$  This could cause the grading scripts to timeout

## Expensive CheckReps **Expensive CheckReps**

- $\times$  Before your final commit, remove the checking of expensive parts of your checkRep or the checking of your checkRep entirely
- $\times$  Example: boolean flag and structure your checkRep as so:

private void checkRep() { cheap-stuff if(**DEBUG\_FLAG**) { // or can have this for entire checkRep expensive-stuff } cheap-stuff ...

Test script language

- $\times$  Text file with one command listed per line
- $\times$  First word is always the command name
- $\times$  Remaining words are arguments
- $\times$  Commands will correspond to methods in your code

External tests: Test script language

## Test script language

# Create a graph CreateGraph graph1

# Add a pair of nodes AddNode graph1 n1 AddNode graph1 n2

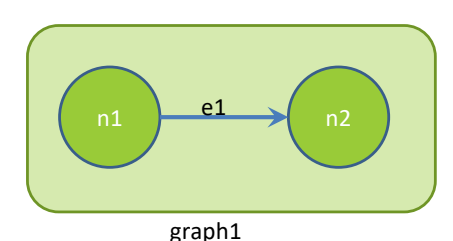

# Add an edge AddEdge graph1 n1 n2 e1

# Create a graph

# Print the nodes in the graph and the outgoing edges from n1 ListNodes graph1 ListChildren graph1 n1

## Test script language

# Create a graph CreateGraph graph1

# Add a pair of nodes AddNode graph1 n1 AddNode graph1 n2

# Add an edge AddEdge graph1 n1 n2 e1

# Print the nodes in the graph and the outgoing edges from n1 ListNodes graph1 ListChildren graph1 n1

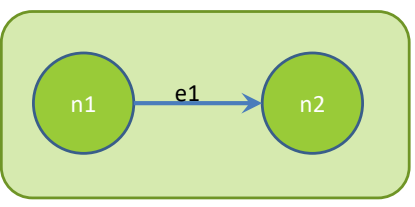

graph1

## Test script language

created graph graph1 # Add a pair of nodes added node n1 to graph1 added node n2 to graph1  $n1$  e1 and  $n2$ graph1

# Add an edge added edge e1 from n1 to n2 in graph1

# Print the nodes in the graph and the outgoing edges from n1 graph1 contains: n1 n2 the children of n1 in graph1 are: n2(e1)

## How to create specification tests

- $\times$  Create .test and .expected file pairs under hw5.test
- $\times$  Implement parts of HW5TestDriver
	- + driver connects commands from .test file to your Graph implementation to the output which is matched with .expected file
- $\times$  Run all tests by running SpecificationTests.java
	- + Note: staff will have our own .test and .expected pairs to run with your code
	- + **Do not** hardcode .test/.expected pairs to pass, but instead make sure the format in hw5 instructions is correctly followed

## Workflow for Specification Tests

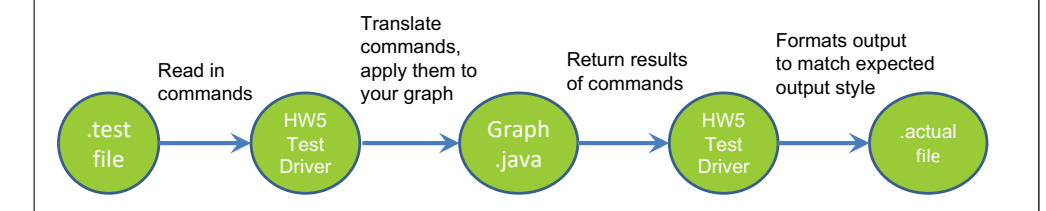

## Demo: Test script language

JavaDoc API

- ✕ Now you can generate the JavaDoc API for your code
- $\times$  Instructions in the Editing/Compiling **Handout**
- ✕ Demo: Generate JavaDocs
- $\times$  Demo steps are in spec